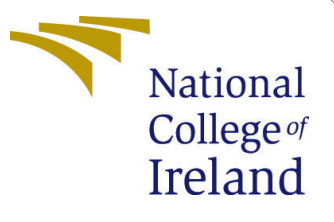

# Configuration Manual

MSc Research Project MSc in Data Analytics

Avinash Sanjay Gawale Student ID: x20247303

> School of Computing National College of Ireland

Supervisor: Jorge Basilio

#### National College of Ireland Project Submission Sheet School of Computing

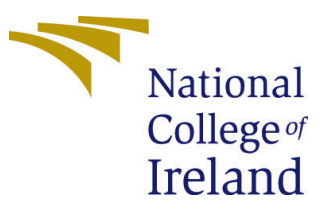

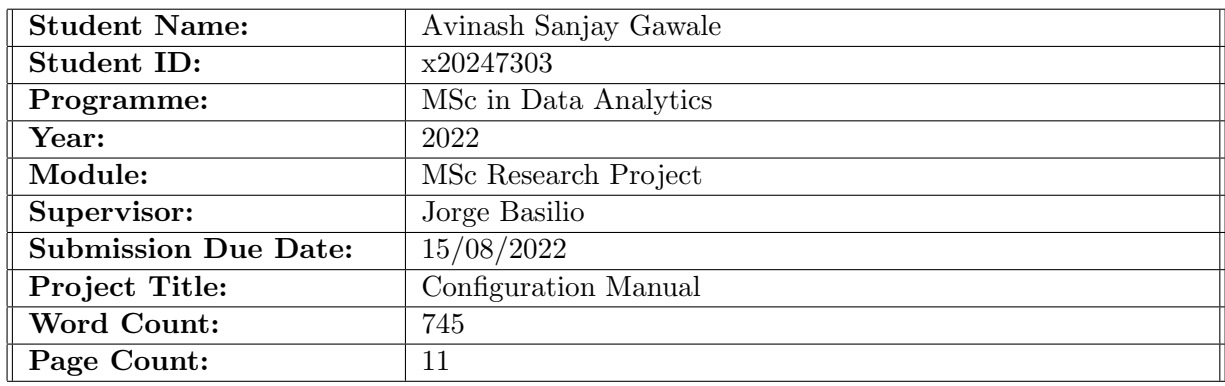

I hereby certify that the information contained in this (my submission) is information pertaining to research I conducted for this project. All information other than my own contribution will be fully referenced and listed in the relevant bibliography section at the rear of the project.

ALL internet material must be referenced in the bibliography section. Students are required to use the Referencing Standard specified in the report template. To use other author's written or electronic work is illegal (plagiarism) and may result in disciplinary action.

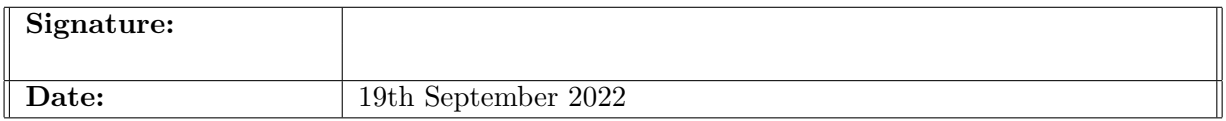

#### PLEASE READ THE FOLLOWING INSTRUCTIONS AND CHECKLIST:

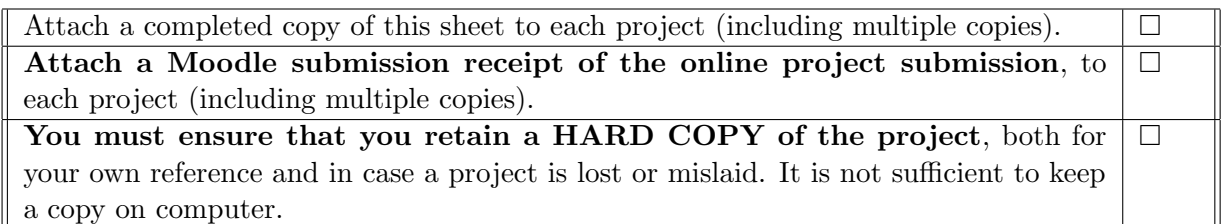

Assignments that are submitted to the Programme Coordinator office must be placed into the assignment box located outside the office.

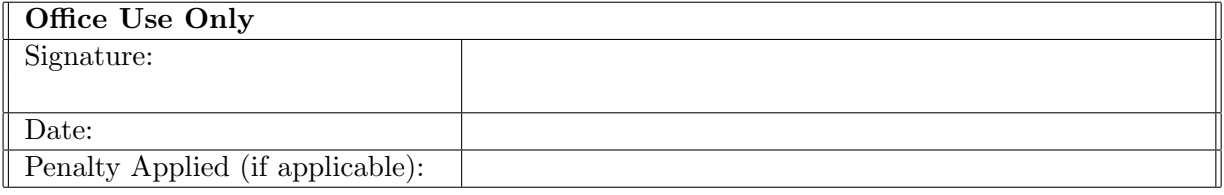

# Configuration Manual

Avinash Sanjay Gawale x20247303

### 1 Introduction

The configuration manual includes everything needed to replicate the study's findings on a particular environment. A snapshot of the code for data import and pre-processing, exploratory data analysis, all built models, and evaluation is included, along with the necessary tools and hardware.

The report is structured as follows: Information regarding the configuration of the environment is provided in Section [2.](#page-2-0) Information about data gathering is detailed in Section [3.](#page-3-0) Data pre-processing and exploratory data analysis are included in Section [4.](#page-3-1) Information on data splitting for the training and testing phases is provided in Section [5.](#page-7-0) Details on each model created, along with results and visualizations, are provided in Section [6.](#page-7-1)

#### <span id="page-2-0"></span>2 Environment

Details about the software and hardware needed to put the research into practice are provided in this section.

#### 2.1 Hardware Requirements

<span id="page-2-1"></span>The necessary hardware and software specifications are provided in Figure [1](#page-2-1) and Figure [2.](#page-3-2) Apple M1 chip with 8 GB installed unified RAM memory, 512 GB SSD, and 4 performance and 4 efficiency cores.

#### **MacBook Pro**

#### **Hardware Overview:**

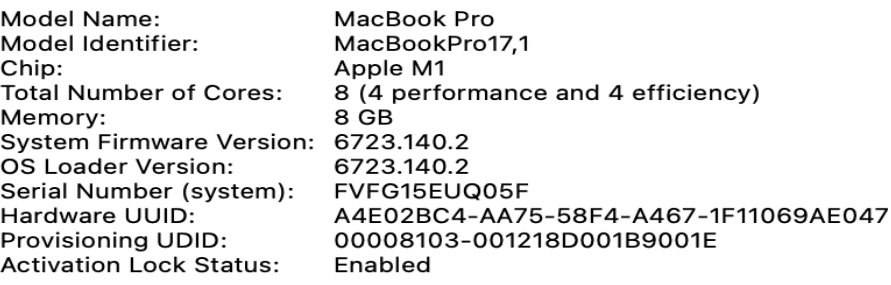

Figure 1: System Hardware Overview

#### <span id="page-3-2"></span>**System Software Overview:**

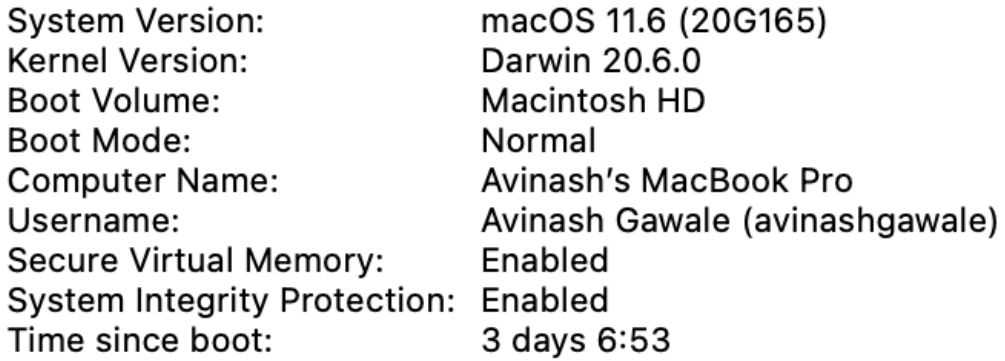

Figure 2: System Software Overview

#### 2.2 Software Requirements

- Python (Version 3.7.13)
- Google Colab : Google Colab, a robust framework for learning and rapidly building machine learning models in Python, is used to carry out the project. Based on Jupyter Notebook, it facilitates team development. Colab is particularly well suited to machine learning, data analysis, and education. It enables anyone to create and execute arbitrary Python script through the browser.

# <span id="page-3-0"></span>3 Data Collection

The dataset is taken from UCI machine learning repository, which is available on link <https://archive.ics.uci.edu/ml/datasets/wine+quality>. The dataset includes red and white variants of Portuguese "Vinho Verde" wine. The dataset contains 6497 samples of red and white wine. These datasets can be used to perform regression or classification tasks. The dataset consists one dependent variable quality based on sensory data and 11 independent variables based on physicochemical testing.

# <span id="page-3-1"></span>4 Data Exportation

### 4.1 Importing Libraries

Initially, a few of the common libraries required to build a model for predicting wine quality are installed. Figure [3](#page-4-0) shows some of the standard libraries, including NumPy, matplotlib, pandas, and seaborn. The latest versions of these libraries are installed.

```
#Importing libraries
import numpy as np
import matplotlib.pyplot as plt
import pandas as pd
import seaborn as sns
from sklearn.linear_model import LogisticRegression
from sklearn.neighbors import KNeighborsClassifier
from sklearn.svm import SVC
from sklearn.tree import DecisionTreeClassifier
from sklearn.ensemble import RandomForestClassifier
from sklearn.ensemble import VotingClassifier
from warnings import filterwarnings
filterwarnings(action='ignore')
```
Figure 3: Required Python Libraries

#### 4.2 Importing and Reading Dataset

The dataset file is available in CSV format. The code to import and read the dataset is included in Figure [4.](#page-4-1)

```
#Importing dataset
from google.colab import files
uploaded = files.update()#Reading csv file
wine df = pd.read.csv("winequality.csv")
```
Figure 4: Importing and Reading Dataset

<span id="page-4-2"></span>The code to check the data head and data shape is included in Figure [5](#page-4-2)

```
#Checking DataFrame head
wine df.head()
```
#Checking DataFrame shape wine df.shape

Figure 5: Checking Data Head and Shape

#### 4.3 Exploratory Data Analysis

The code for generating the count plot for our dependent variable, quality, is shown in Figure [6](#page-5-0)

#### <span id="page-5-0"></span>#Countplot of quality attribute sns.countplot(wine\_df['quality']) plt.show()

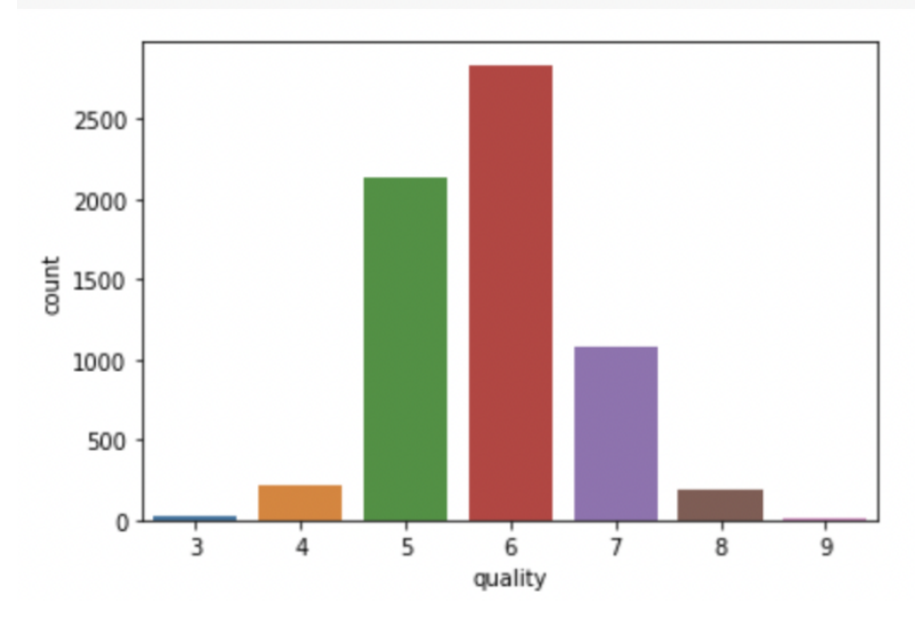

Figure 6: Count Plot of Dependent Variable

### 4.4 Data Pre-Processing & Transformation

Code for checking the null values is shown in Figure [7](#page-5-1)

```
#Checking Null values
wine df.isnull().sum().sort values(ascending=False)
fixed acidity
                                10
                                 9
pH
volatile acidity
                                 8
sulphates
                                 4
citric acid
                                 3
                                 \overline{2}residual sugar
                                 \overline{2}chlorides
                                 \mathbf 0type
free sulfur dioxide
                                 \mathbf 0total sulfur dioxide
                                 \mathbf 0density
                                 \mathbf 0alcohol
                                 \mathbf 0\mathbf 0quality
dtype: int64
```
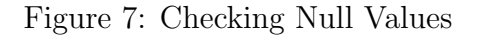

As seen in Figure [8,](#page-6-0) all null values were replaced with mean values.

```
#Attributes with Null values
missing_val_cols = ["fixed acidity", "pH", "volatile acidity", "sulphates", "citric acid", "residual sugar", "chlorides"]
```

```
#Replacing Null values with mean
for col in missing val cols:
   mean = wine_df[col], mean()wine_df[col].fillna(mean, inplace=True)
```
Figure 8: Replacing Null Values

The Figure [9](#page-6-1) represents the code to check and remove the outliers present in the data if any.

```
#Checking for outliers in the data and removing if any
def remove outlier(df, col name):
    \n  <i>plt. figure(figsize = (20.201)</i>\nf, axes = plt.subplots(1, 2,figsize=(12,4))<br>sns.boxplot(data = df,x = col_name, ax=axes[0], color='skyblue').set_title("Before Outlier Removal: "+col_name)
    Q1 = df[col name].quantile(0.25)Q3 = df[col_name]. quantile(0.75)
    TOR = 03 - 01df[col_name] = df[col_name].apply(lambda x : Q1-1.5*IQR if x < (Q1-1.5*IQR) else (Q3+1.5*IQR if x>(Q3+1.5*IQR) else x))\texttt{sns.boxplot}(\texttt{data} = \texttt{df}, \texttt{x} = \texttt{col_name}, \texttt{ax} = \texttt{axes[1]}, \texttt{color='pink'}).\texttt{set\_title("After Outline Removing: "+col_name)}plt.show()
    return df
for col in X.columns:
    df = remove_outlier( wine_df, col)
```

```
plt.show()
```
Figure 9: Outliers Check and Removal

Synthetic Minority Oversampling Technique (SMOTE) is applied to balance the data as the data was imbalanced. The quality check is performed in which if wine quality is greater than 6 out of 10 then it's good quality wine if it is less than 6 then is bad quality wine as shown in Figure [10.](#page-6-2) After quality check we get to know the data is imbalanced in terms of quality. There were 4113 wine samples fall under good quality and 2384 sample fall under bad quality wine as illustrated in Figure [11.](#page-6-3) After applying SMOTE good and bad quality samples were equalised as can be seen in Figure [12.](#page-7-2)

```
#Create classification version of target variable
wine_df['goodquality'] = [1 \text{ if } x > = 6 \text{ else } 0 \text{ for } x \text{ in wine df['quality']}]
```
Figure 10: Creating Classification Version of Target Variable

<span id="page-6-3"></span>#Checking proportion of good vs bad wine dfs wine df['qoodquality'].value counts()

 $\mathbf{1}$ 4113  $\Omega$ 2384

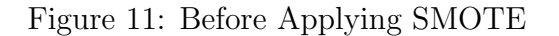

```
from imblearn.over sampling import SMOTE
oversamp{ample = SMOTE(k \neq highbors=4})# transform the dataset
X, Y = oversample.fit resample(X, Y)
```
#Checking proportion of good vs bad wine dfs  $Y-value count()$ 

 $\mathbf{1}$ 4113  $\mathbf 0$ 4113

Figure 12: After Applying SMOTE

### <span id="page-7-0"></span>5 Data Preparation

#### 5.1 Data Splitting

Figure [13](#page-7-3) provides the code for splitting the data into training and testing phase in the ratio of 70:30.

```
#Spilliting the dataset in train and test
from sklearn.model_selection import train_test_split
X_train, X_test, Y_train, Y_test = train_test_split(X,Y,test_size=0.3,random_state=7)
```
Figure 13: Splitting Dataset in Train and Test

## <span id="page-7-1"></span>6 Model Implementation and Evaluation

Evaluation of confusion matrix and classification report is shown in Figure [14](#page-7-4)

<span id="page-7-4"></span>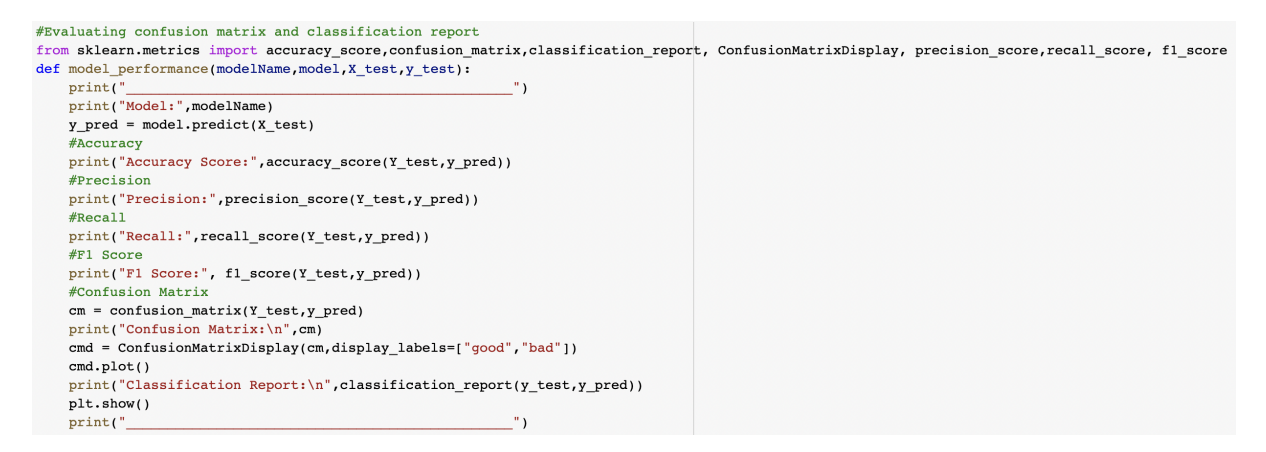

Figure 14: Function for Model Evaluation

### 6.1 Decision Tree Implementation

Evaluation of decision tree with classification report and confusion matrix is shown in Figure [15.](#page-8-0)

```
#Decision Tree implementation
from sklearn.tree import DecisionTreeClassifier
DecisionTree model = DecisionTreeClassifier(criterion='entropy',random state=7)
DecisionTree model.fit(X train, Y train)
y pred = DecisionTree model.predict(X test)
```
model performance('DecisionTreeClassifier',DecisionTree model,X test,Y test)

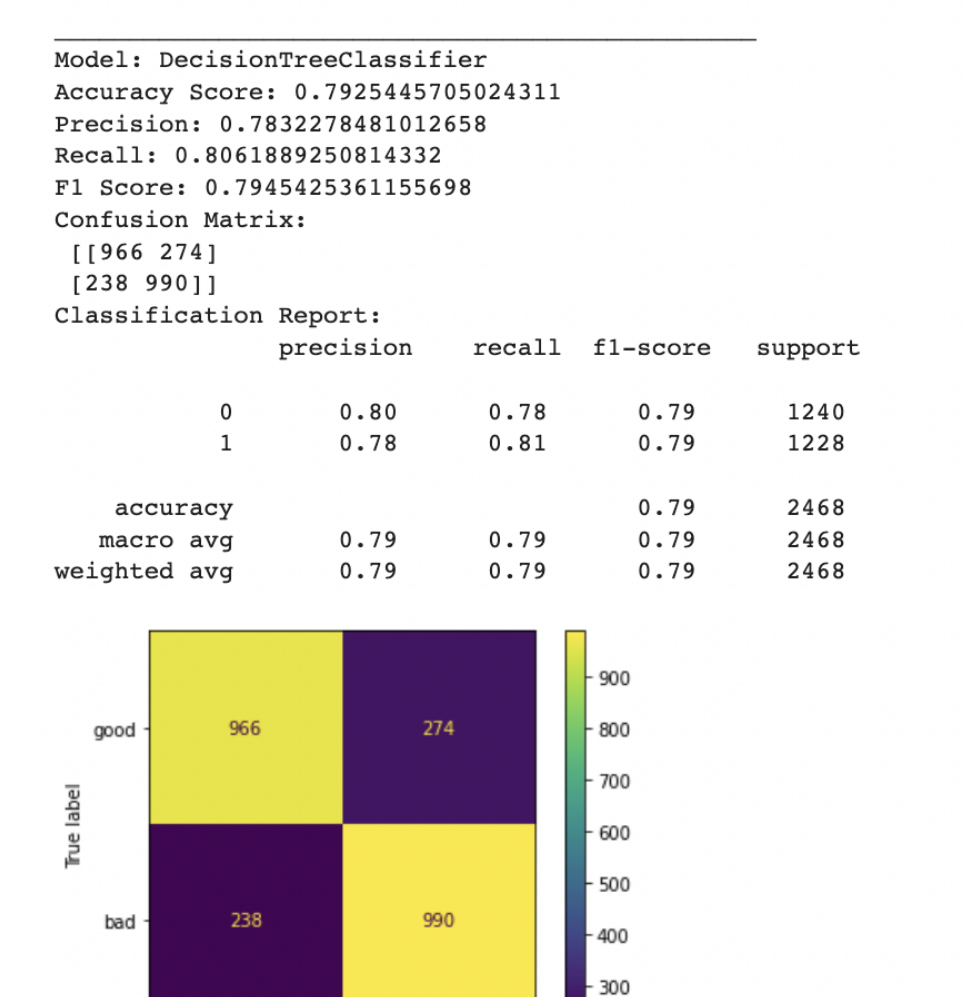

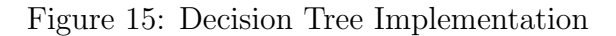

#### 6.2 Random Forest Implementation

Predicted label

bad

good

Evaluation of random forest with classification report and confusion matrix is shown in Figure [16.](#page-9-0)

```
#Random Forest implementation
from sklearn.ensemble import RandomForestClassifier
model2 = RandomForestClassifier (random state=1)model2.fit(X_train, Y_train)
y pred2 = model2.predict(X_test)
```
model\_performance('RandomForestClassifier', model2, X\_test, Y\_test)

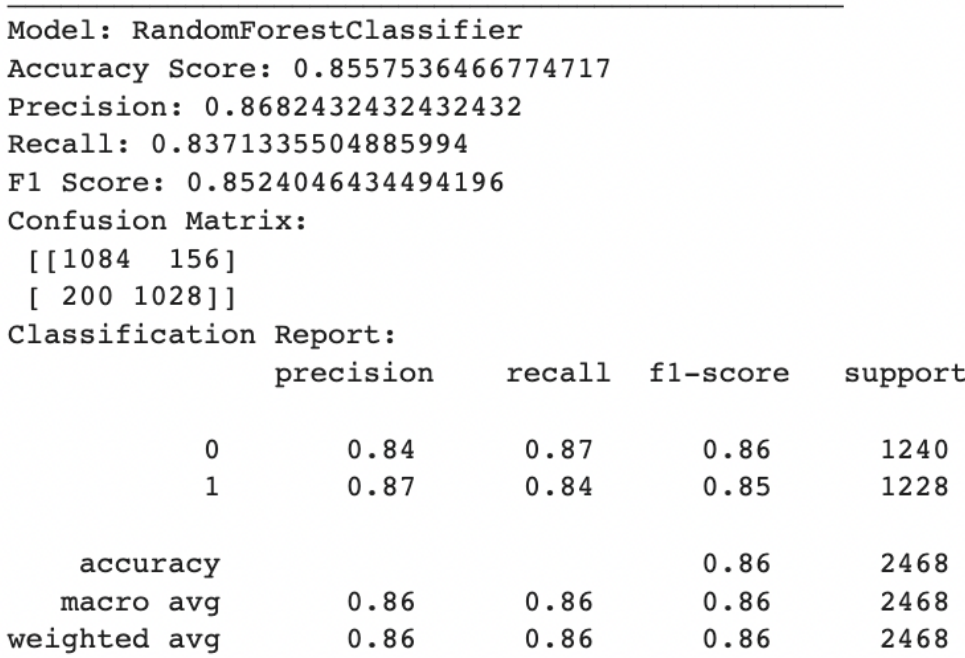

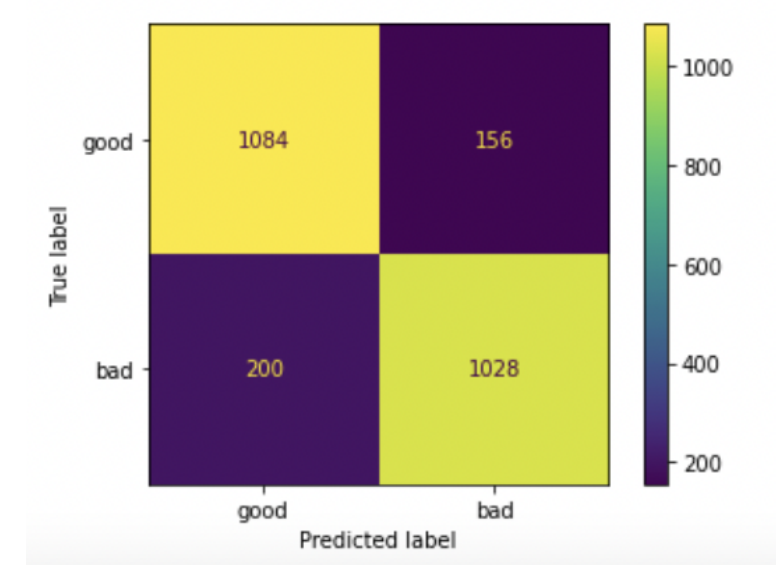

Figure 16: Random Forest Implementation

#### 6.3 XGBoost Implementation

Evaluation of XGBoost with classification report and confusion matrix is shown in Figure [17.](#page-10-0)

```
#XGBoost implementation
import xgboost as xgb
model5 = xgb.XGBClassifier (random state=1)model5.fit(X train, Y train)
y pred5 = model5.predict(X test)
```
model performance('xgboost', model5, X test, Y test)

```
Model: xgboost
Accuracy Score: 0.7807941653160454
Precision: 0.7953568357695615
Recall: 0.753257328990228
F1 Score: 0.7737348389795065
Confusion Matrix:
 [1002 238][303 \t 925]Classification Report:
               precision
                             recall fl-score
                                                 support
           \pmb{0}0.770.810.791240
           \mathbf{1}0.800.750.771228
                                                   2468
                                         0.78accuracy
                    0.780.780.782468
   macro avg
weighted avg
                    0.780.780.782468
```
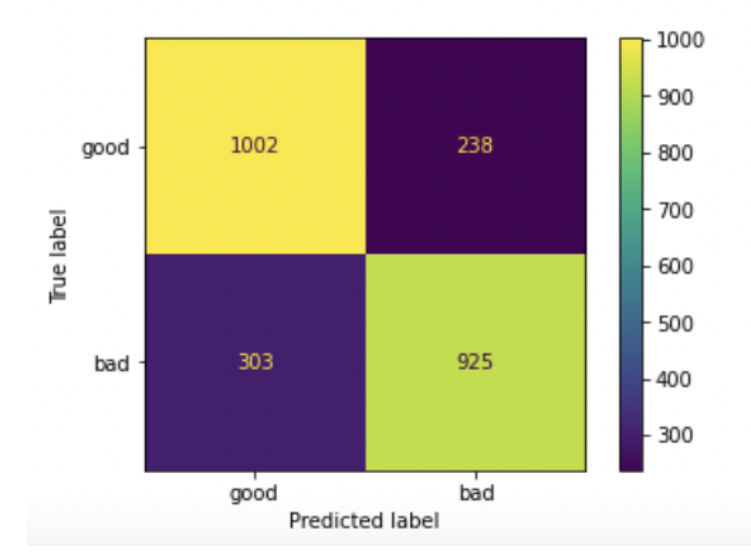

Figure 17: XGBoost Implementation

#### 6.4 Hybrid Model

<span id="page-11-0"></span>To build the hybrid model, five instances of Decision Tree, Random Forest, and XGBoost are created and the best result from each of the 15 instances is chosen as the final output, as illustrated in Figure [18.](#page-11-0)

```
#Defining Hybrid Ensemble Learning Model
#create the sub-models
estimators = [ ]#Defining 5 Decision Tree Classifiers
from sklearn.tree import DecisionTreeClassifier
model1 = DecisionTreeClassifier(max depth = 3)estimators.append(('cartl', model1))
model2 = DecisionTreeClassifier(max depth = 4)estimators.append(('cart2', model2))
model3 = DecisionTreeClassifier(max depth = 5)estimators.append(('cart3', model3))
model4 = DecisionTreeClassifier(max depth = 2)estimators.append(('cart4', model4))
model5 = DecisionTreeClassifier(max depth = 3)estimators.append(('cart5', model5))
```

```
#Defining 5 XGBoost classifiers
model11 = xgb.XGBClassifier (random state=42)estimators.append(('xgbl', model11))
model12 = xgb.XGBClassifier(random state=45)estimators.append(('xgb2', model12))
model13 = xqb.XGBClassifier(random state=40)estimators.append(('xgb3', model13))
model14 = xgb.XGBClassifier(random state=46)estimators.append(('xgb4', model14))
model15 = xgb.XGBClassifier(random state=48)estimators.append(('xgb5', model15))
```

```
#Defining 5 Random Forest Classifiers
model21 = RandomForestClassifier(max depth = 3, random state=1)estimators.append(('rfc1', model21))
model22 = RandomForestClassifier(max_dept = 4, random-state=1)estimators.append(('rfc2', model22))
model23 = RandomForestClassifier(max depth = 5, random state=1)estimators.append(('rfc3', model23))
model24 = RandomForestClassifier(max depth = 6, random state=1)estimators.append(('rfc4', model24))
model25 = RandomForestClassifier(max depth = 7, random state=1)estimators.append(('rfc5', model25))
```
Figure 18: Defining Hybrid Model

<span id="page-12-1"></span><span id="page-12-0"></span>Evaluation of hybrid model with classification report and confusion matrix is shown in Figure [19.](#page-12-1)

```
#Hybrid Machine Learning Model implementation
from sklearn.ensemble import VotingClassifier
ensemble = VotingClassifier(estimators)
ensemble.fit(X_train, Y_train)
y pred = ensemble.predict(X_test)
model_performance('HybridModel',ensemble, X_test, Y_test)
Model: HybridModel
Accuracy Score: 0.7771474878444085
Precision: 0.79073756432247
Recall: 0.750814332247557
F1 Score: 0.7702589807852965
Confusion Matrix:
 [1996 244][306 922]Classification Report:
                precision
                               recall f1-score
                                                    support
            \mathsf{o}\xspace0.760.780.801240
            \mathbf{1}0.790.750.771228
    accuracy
                                           0.782468
   macro avg
                     0.780.780.782468
                     0.780.780.78weighted avg
                                                      2468
                                        900
  good
             996
                           244
                                        800
                                        700
Fue label
                                        600
                                        500
             306
                           922
   bad
                                        400
                                        300
                           bad
            good
                Predicted label
```
Figure 19: Hybrid Model Implementation